Document No: XXXCCT812/1

| Channel | Frequency<br>(MHz) | Channel | Frequency<br>(MHz) | Channel | Frequency<br>(MHz) | Chanr | nel Frequency<br>(MHz) |
|---------|--------------------|---------|--------------------|---------|--------------------|-------|------------------------|
| 21      | 471.25             | 34      | 575.25             | 47      | 679.25             | 60    | 783.25                 |
| 22      | 479.25             | 35      | 583.25             | 48      | 687.25             | 61    | 791.25                 |
| 23      | 487.25             | 36      | 591.25             | 49      | 695.25             | 62    | 799.25                 |
| 24      | 495.25             | 37      | 599.25             | 50      | 703.25             | 63    | 807.25                 |
| 25      | 503.25             | 38      | 607.25             | 51      | 711.25             | 64    | 815.25                 |
| 26      | 511.25             | 39      | 615.25             | 52      | 719.25             | 65    | 823.25                 |
| 27      | 519.25             | 40      | 623.25             | 53      | 727.25             | 66    | 831.25                 |
| 28      | 527.25             | 41      | 631.25             | 54      | 735.25             | 67    | 839.25                 |
| 29      | 535.25             | 42      | 639.25             | 55      | 743.25             | 68    | 847.25                 |
| 30      | 543.25             | 43      | 647.25             | 56      | 751.25             | 69    | 855.25                 |
| 31      | 551.25             | 44      | 655.25             | 57      | 759.25             |       |                        |
| 32      | 559.25             | 45      | 663.25             | 58      | 767.25             |       |                        |
| 33      | 567.25             | 46      | 671.25             | 59      | 775.25             |       |                        |

When connecting this unit in series, please remember to always space at least one channel between the two

# Specifications.

| RF Output Frequency Range | 470-863 MHz                         |
|---------------------------|-------------------------------------|
| Output Channels           | 21 - 69                             |
| Output Impedance          | 75Ω                                 |
| Video Input               | 1Volt p-p                           |
| Power Input               | 12V 300mA DC Power Supply provided. |
| Size                      | 92(D) x 90(W) x 35(H) mm            |

All specifications are approximate. Kapture.net reserves the right to change any product specification or features without notice. Whilst every effort is made to ensure that these instructions are complete and accurate, Kapture.net cannot be held responsible in any way for any losses no matter how they arise from errors or omissions in these instructions.

| Product Code: Co | CT812 |
|------------------|-------|
|------------------|-------|

Kapture.net

Digital Modulator Instructions

Frequency Table.

Using more than one RF Modulator in series.

adjacent modulators. This will help avoid any interference.

**Digital Modulator Instructions** 

#### Features

- Tunable output channel from 21-69,
- Push button channel selection,
- Microprocessor tuning,
- Channel Memory,
- Digital crystal PLL modulation,
- Audio input,
- LED channel display,
- Easy to fit co-ax connection,
- PSU Supplied,
- Frequency table included.

## Front Panel

- SET selector
- Channel down selector (-)
- Channel up selector (+)

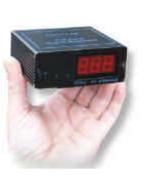

Document No: XXXCCT812/1

# CCT812 Kapture.net Digital Modulator Instructions

### **Installation**

- 1. Using the yellow Phono lead supplied or another Phono lead, connect the CCTV camera's video signal into the VIDEO IN socket on the RF Modulator.
- 2. Using the red Phono lead supplied, connect the audio source from the CCTV camera or other microphone device to the AUDIO IN on the RF Modulator.
- 3. Using a male co-ax plug, connect the modulator's RF OUT socket into a DC Combiner fitted along the TV down aerial.
- 4. Plug in the 12V PSU provided into the Power socket on the RF Modulator and power up the unit.
- 5. Selecting a vacant channel on the TV aerial system (at least one channel apart from any existing channel), enter this output channel into the RF modulator by pressing the SET button for a few seconds and then by using the channel up and down buttons.
- 6. When a 3 digit channel is entered into the modulator this will appear with a dot between the 2 digits shown on the display. For example, 34 is Channel 34 and 3.4 is Channel 134.

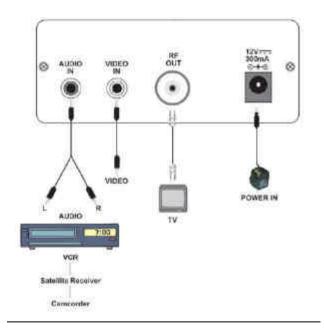

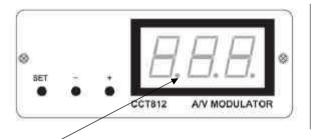

• LED Channel Indicator. When on, this indicates that the actual channel number is 100+ the number on the display.

## Rear panel

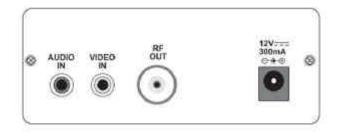

- AUDIO IN: Audio input to the modulator. 15KHz at 500mV RMS.
- VIDEO IN: Video input to the modulator at 1V p-p.
- RF OUT: RF output connection to the TV
- 12V 300mA power in: for connection to PSU supplied.

| ł                           | Kapture.net | * P | 0 | Box | 129* | Chesterfield | * | S41 | 0GZ | * |
|-----------------------------|-------------|-----|---|-----|------|--------------|---|-----|-----|---|
| E-mail: support@kapture.net |             |     |   |     |      |              |   |     |     |   |

| * Kapture.net * P O Box 129* Chesterfield * S41 0GZ * |  |  |  |  |  |  |  |
|-------------------------------------------------------|--|--|--|--|--|--|--|
| E-mail: support@kapture.net                           |  |  |  |  |  |  |  |